# Symantec™ ApplicationHA Agent for WebLogic Server Configuration Guide

Linux on VMware

6.0

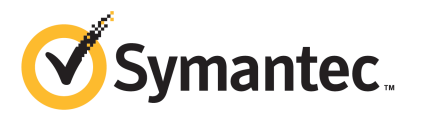

## Symantec™ ApplicationHA Agent for WebLogic Server Configuration Guide

The software described in this book is furnished under a license agreement and may be used only in accordance with the terms of the agreement.

Agent version: 5.1.14.0

Document version: 5.1.14.0.1

#### Legal Notice

Copyright © 2012 Symantec Corporation. All rights reserved.

Symantec, the Symantec logo, Veritas, Veritas Storage Foundation, CommandCentral, NetBackup, Enterprise Vault, and LiveUpdate are trademarks or registered trademarks of Symantec corporation or its affiliates in the U.S. and other countries. Other names may be trademarks of their respective owners.

The product described in this document is distributed under licenses restricting its use, copying, distribution, and decompilation/reverse engineering. No part of this document may be reproduced in any form by any means without prior written authorization of Symantec Corporation and its licensors, if any.

THEDOCUMENTATIONISPROVIDED"ASIS"ANDALLEXPRESSORIMPLIEDCONDITIONS, REPRESENTATIONS AND WARRANTIES, INCLUDING ANY IMPLIED WARRANTY OF MERCHANTABILITY, FITNESS FOR A PARTICULAR PURPOSE OR NON-INFRINGEMENT, ARE DISCLAIMED, EXCEPT TO THE EXTENT THAT SUCH DISCLAIMERS ARE HELD TO BELEGALLYINVALID.SYMANTECCORPORATIONSHALLNOTBELIABLEFORINCIDENTAL OR CONSEQUENTIAL DAMAGES IN CONNECTION WITH THE FURNISHING, PERFORMANCE, OR USE OF THIS DOCUMENTATION. THE INFORMATION CONTAINED IN THIS DOCUMENTATION IS SUBJECT TO CHANGE WITHOUT NOTICE.

The Licensed Software and Documentation are deemed to be commercial computer software as defined in FAR 12.212 and subject to restricted rights as defined in FAR Section 52.227-19 "Commercial Computer Software - Restricted Rights" and DFARS 227.7202, "Rights in Commercial Computer Software or Commercial Computer Software Documentation", as applicable, and any successor regulations. Any use, modification, reproduction release, performance, display or disclosure ofthe Licensed Software and Documentation by the U.S. Government shall be solely in accordance with the terms of this Agreement.

Symantec Corporation 350 Ellis Street Mountain View, CA 94043

<http://www.symantec.com>

## Technical Support

<span id="page-3-0"></span>Symantec Technical Support maintains support centers globally. Technical Support's primary role is to respond to specific queries about product features and functionality. The Technical Support group also creates content for our online Knowledge Base. The Technical Support group works collaboratively with the other functional areas within Symantec to answer your questions in a timely fashion. For example, the Technical Support group works with Product Engineering and Symantec Security Response to provide alerting services and virus definition updates.

Symantec's support offerings include the following:

- A range of support options that give you the flexibility to select the right amount of service for any size organization
- Telephone and/or Web-based support that provides rapid response and up-to-the-minute information
- Upgrade assurance that delivers software upgrades
- Global support purchased on a regional business hours or 24 hours a day, 7 days a week basis
- Premium service offerings that include Account Management Services

For information about Symantec's support offerings, you can visit our Web site at the following URL:

#### [www.symantec.com/business/support/index.jsp](http://www.symantec.com/business/support/index.jsp)

All support services will be delivered in accordance with your support agreement and the then-current enterprise technical support policy.

#### Contacting Technical Support

Customers with a current support agreement may access Technical Support information at the following URL:

#### [www.symantec.com/business/support/contact\\_techsupp\\_static.jsp](http://www.symantec.com/business/support/contact_techsupp_static.jsp)

Before contacting Technical Support, make sure you have satisfied the system requirements that are listed in your product documentation. Also, you should be at the computer on which the problem occurred, in case it is necessary to replicate the problem.

When you contact Technical Support, please have the following information available:

■ Product release level

- Hardware information
- Available memory, disk space, and NIC information
- Operating system
- Version and patch level
- Network topology
- Router, gateway, and IP address information
- Problem description:
	- Error messages and log files
	- Troubleshooting that was performed before contacting Symantec
	- Recent software configuration changes and network changes

#### Licensing and registration

If your Symantec product requires registration or a license key, access our technical support Web page at the following URL:

[www.symantec.com/business/support/](http://www.symantec.com/business/support/)

#### Customer service

Customer service information is available at the following URL:

[www.symantec.com/business/support/](http://www.symantec.com/business/support/)

Customer Service is available to assist with non-technical questions, such as the following types of issues:

- Questions regarding product licensing or serialization
- Product registration updates, such as address or name changes
- General product information (features, language availability, local dealers)
- Latest information about product updates and upgrades
- Information about upgrade assurance and support contracts
- Information about the Symantec Buying Programs
- Advice about Symantec's technical support options
- Nontechnical presales questions
- Issues that are related to CD-ROMs or manuals

#### Support agreement resources

If you want to contact Symantec regarding an existing support agreement, please contact the support agreement administration team for your region as follows:

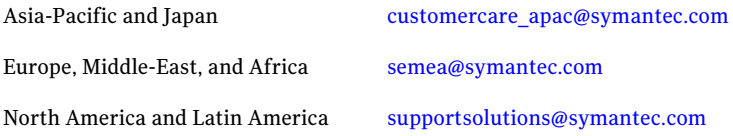

#### Documentation

Product guides are available on the media in PDF format. Make sure that you are using the current version of the documentation. The document version appears on page 2 of each guide. The latest product documentation is available on the Symantec Web site.

#### <https://sort.symantec.com/documents>

Your feedback on product documentation is important to us. Send suggestions for improvements and reports on errors or omissions. Include the title and document version (located on the second page), and chapter and section titles of the text on which you are reporting. Send feedback to:

[doc\\_feedback@symantec.com](mailto:doc_feedback@symantec.com)

#### About Symantec Connect

Symantec Connect is the peer-to-peer technical community site for Symantec's enterprise customers. Participants can connect and share information with other product users, including creating forum posts, articles, videos, downloads, blogs and suggesting ideas, as well as interact with Symantec product teams and Technical Support. Content is rated by the community, and members receive reward points for their contributions.

<http://www.symantec.com/connect/storage-management>

# **Contents**

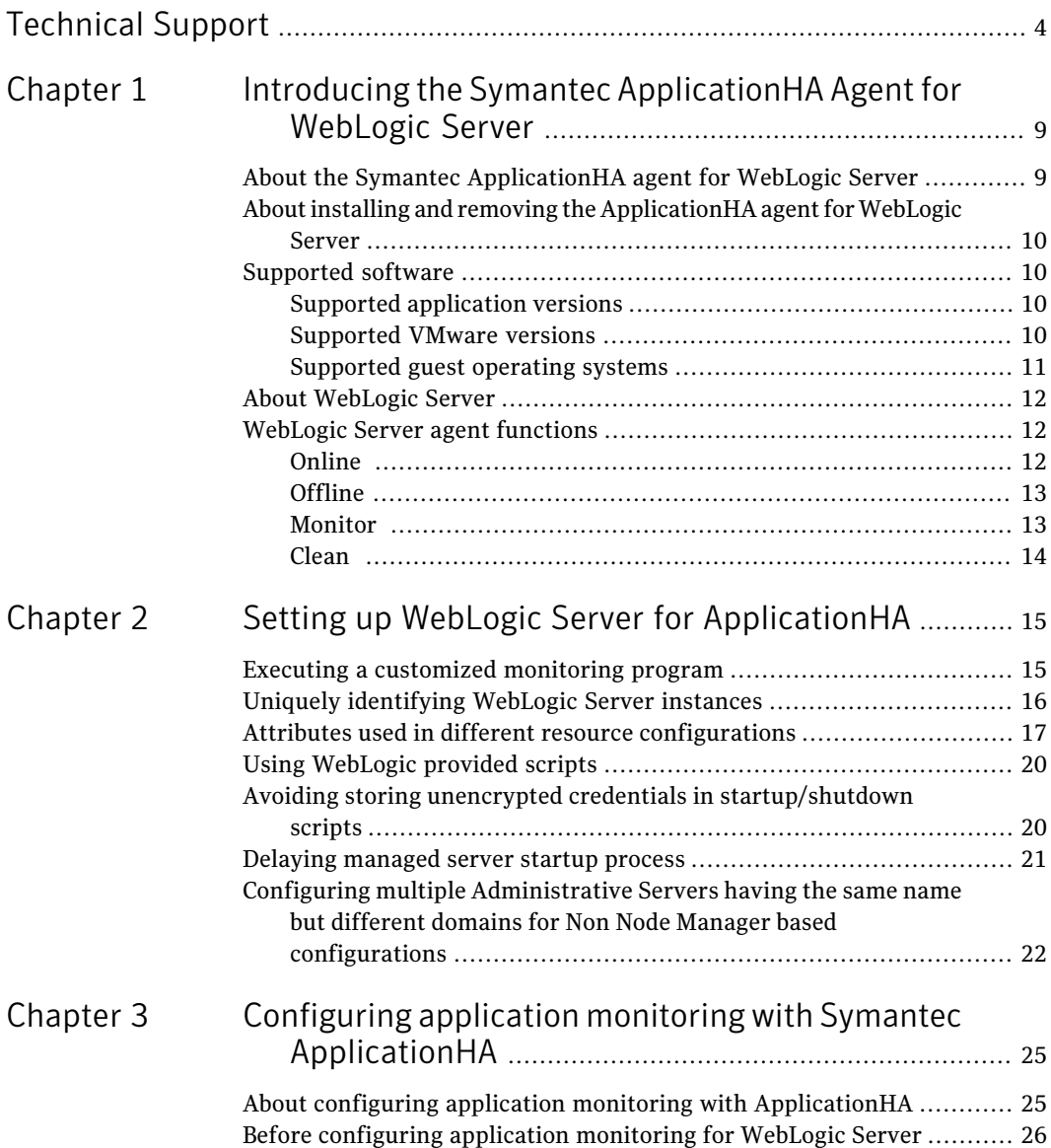

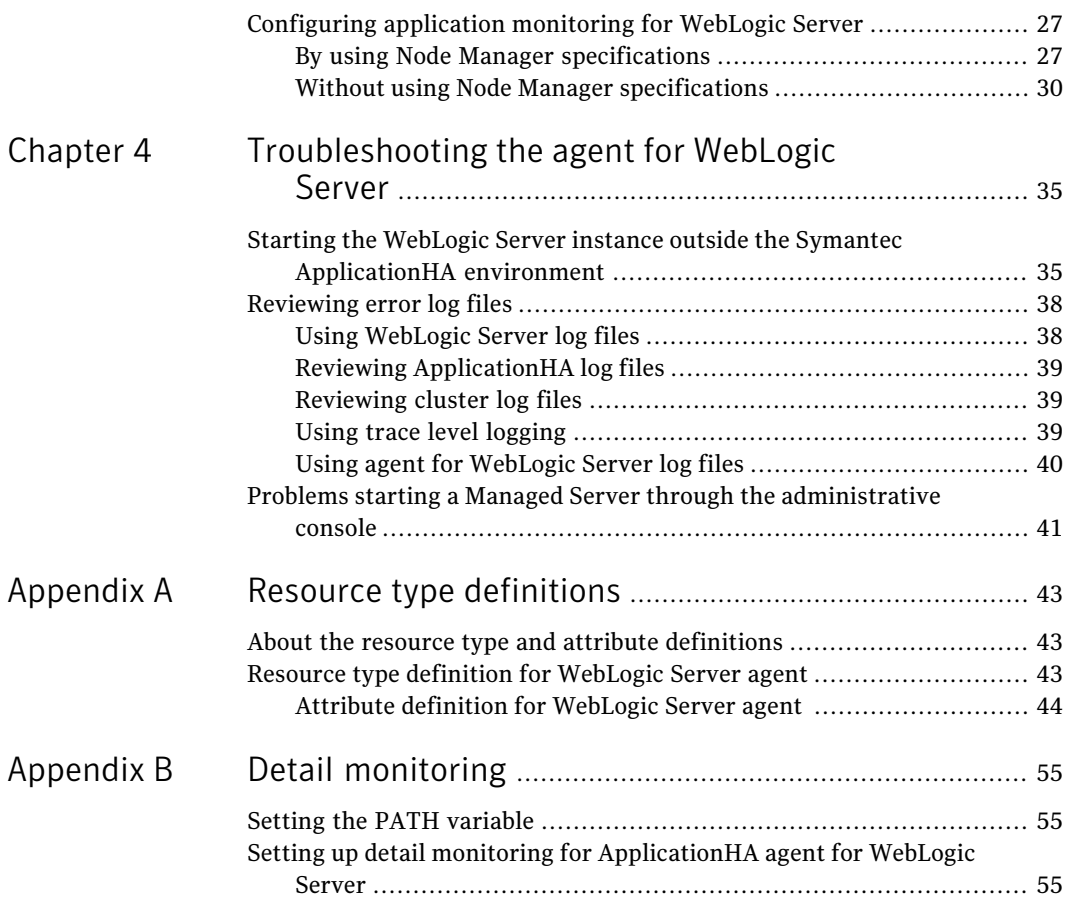

# Chapter

# <span id="page-8-0"></span>Introducing the Symantec ApplicationHA Agent for WebLogic Server

This chapter includes the following topics:

- About the Symantec [ApplicationHA](#page-8-1) agent for WebLogic Server
- About installing and removing the [ApplicationHA](#page-9-0) agent for WebLogic Server
- [Supported](#page-9-1) software
- <span id="page-8-1"></span>**About [WebLogic](#page-11-0) Server**
- [WebLogic](#page-11-1) Server agent functions

# About the Symantec ApplicationHA agent for WebLogic Server

The Symantec ApplicationHA agents monitor specific resources within an enterprise application. They determine the status of resources and start or stop them according to external events.

The Symantec ApplicationHA agent for WebLogic Server provides high availability for WebLogic Servers in a cluster.

# About installing and removing the ApplicationHA agent for WebLogic Server

<span id="page-9-0"></span>When you install or uninstall Symantec ApplicationHA, the ApplicationHA agent for WebLogic Server is automatically installed or removed. For more information, see the *Symantec ApplicationHA Installation and Upgrade Guide*.

<span id="page-9-1"></span>When you run the installer or uninstall program that accompanies the quarterly agent pack release of high availability agents from Symantec, the latest version of the ApplicationHA agent for WebLogic Server is automatically installed or removed. For more information, see the *Symantec ApplicationHA Agent Pack Installation Guide*.

# Supported software

The Symantec ApplicationHA agent for WebLogic Server supports the following software versions:

- Symantec Application HA agent for WebLogic Server can be installed and run inside virtual machines that have Symantec ApplicationHA 6.0 installed.
- <span id="page-9-2"></span>■ The following versions of the Veritas Operations Manager components are supported:
	- Veritas Operations Manager Management Server 4.1 or later
	- Veritas Operations Manager managed host for Linux: 4.1 or later
	- Veritas Operations Manager Add-on for Symantec Application HA Management

### Supported application versions

<span id="page-9-4"></span>[Table](#page-9-4) 1-1 lists the WebLogic Server versions that Symantec ApplicationHA 6.0 currently supports on virtual machine.

Table 1-1 Supported application versions

<span id="page-9-3"></span>

| Application     | <b>Version</b>          |
|-----------------|-------------------------|
| WebLogic Server | $\sqrt{9}$ 9.x and 10.x |

### Supported VMware versions

The following VMware Servers and management clients are currently supported:

- VMware ESX Server version 4.0 (for Application HA initiated reboot only), 4.1, 4.1 Update 1
- VMware ESXi Server version 4.0, 4.1, 5.0
- VMware vCenter Server version 4.0, 4.1, 4.1 Update 1, 5.0

Note: VMware Fault Tolerance is not supported in case of vCenter Server 4.1

<span id="page-10-0"></span>VMware vSphere Client version 4.0, 4.1, 5.0

### Supported guest operating systems

<span id="page-10-1"></span>[Table](#page-10-1) 1-2 shows the supported operating systems for this release.

| <b>Operating systems</b>   | <b>Levels</b>           | <b>Kernel version</b>  |
|----------------------------|-------------------------|------------------------|
| Oracle Enterprise Linux 5  | U3 or later             | 2.6.18-128.0.0.0.1.el5 |
| Red Hat Enterprise Linux 5 | U <sub>3</sub> or later | 2.6.18-128.el5         |
| Red Hat Enterprise Linux 6 | Base or later           | 2.6.32-71.el6          |
| SUSE Linux Enterprise 10   | SP4 or later            | 2.6.16.60-0.75.1       |
| SUSE Linux Enterprise 11   | Base or later           | 2.6.32.12-0.7-default  |
|                            |                         |                        |

Table 1-2 Supported guest operating systems

Note: 64-bit operating systems are only supported.

If your system is running a lower level of either Red Hat Enterprise Linux, SUSE Linux Enterprise Server, or Oracle Enterprise Linux, than indicated in [Table](#page-10-1) 1-2, you must upgrade it before attempting to install Symantec ApplicationHA. Consult the Red Hat, SUSE, or Oracle documentation for more information on upgrading or reinstalling your system.

Symantec supports only Oracle, Red Hat, and SUSE distributed kernel binaries.

Symantec products operate on subsequent kernel and patch releases provided the operating systems maintain kernel ABI (application binary interface) compatibility.

# About WebLogic Server

<span id="page-11-0"></span>WebLogic Servers fall into two categories: Administrative and Managed. The Administrative Server provides a central point from which you can manage the domain, and it provides access to WebLogic server administration tools [WLS05: *Introduction to Oracle WebLogic server and Oracle WebLogic Express*, July 2005]. All other servers are considered as Managed Servers.

A Node Manager is a WebLogic server utility that enables you to start, shut down, and restart Administration Server and Managed Server instances from a remote location.

<span id="page-11-1"></span>The Symantec ApplicationHA agent for WebLogic Server supports both Administrative and Managed Servers, and Node Manager based configurations. The agent recognizes the startup server dependency that exists between Managed and Administrative Servers and provides the user with the choice of enforcing or not enforcing this startup restriction.

# WebLogic Server agent functions

<span id="page-11-2"></span>The agent consists of resource type declarations and agent executables. The agent executables are organized into online, offline, monitor, and clean functions.

### Online

When you click **StartApplication**, ApplicationHA performs the following Online tasks :

- Performs a preliminary check to ensure that the WebLogic Server component is not already running.
- Checks the value of the ServerRole attribute set for the resource. If the value of the attribute is Managed, the online function may delay the Managed server startup process until the Administrative server is initialized. For details, refer to description of attributes AdminServerMaxWait and RequireAdminServer.
- Starts the WebLogic Server component using the following mechanism.

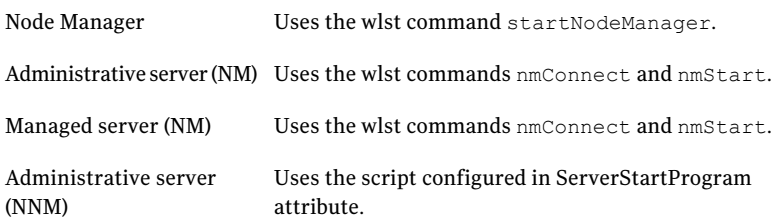

Managed server (NNM)

Uses the script configured in ServerStartProgram attribute.

<span id="page-12-0"></span>**■** Ensures that the component is up and running successfully. The agent function uses the wait period that the OnlineTimeout attribute specifies, to enable the WebLogic Server component to initialize fully before allowing the monitor function to probe the newly running server instance.

### Offline

When you click **Stop Application**, ApplicationHA performs the following Offline tasks :

- Performs a preliminary check to ensure that the WebLogic Server component is not already offline.
- For different resource configurations, stops the WebLogic Server component gracefully using the mechanism shown as follows.

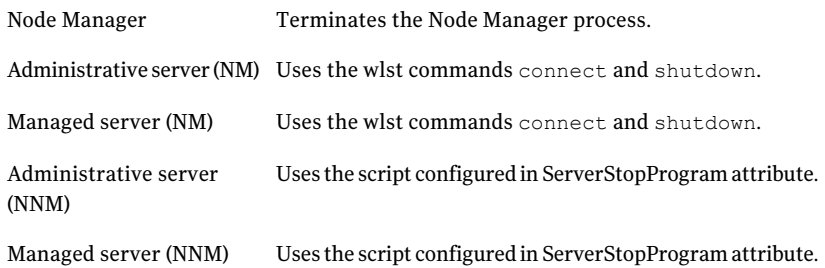

<span id="page-12-1"></span>■ Ensures that the resource is given enough time to go offline successfully. The agent function uses a wait period that the OfflineTimeout attribute specifies, to allow the WebLogic Server component to complete the offline sequence before allowing further probing of the resource.

### Monitor

The monitor function performs the following tasks:

- Conducts a first level check on the WebLogic Server component to ensure that the WebLogic Server component's process is running. The agentidentifies the process for theWebLogic Server component by applying the pattern matching on command lines of processes running in the system.
- Depending on the configuration, the monitor function can conduct a second level check on the WebLogic Server component.

The second level check uses the  $w1st$ , sh scripting utility to attempt to connect to the WebLogic Server component.

For different resource configurations, the wlst commands used to connect to the WebLogic Server component are listed as follows.

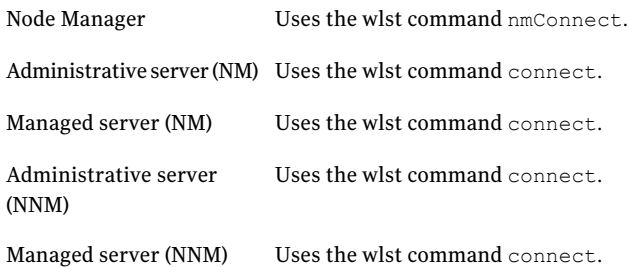

■ Depending upon the value of the MonitorProgram attribute, the monitor function can perform a customized check using a user-supplied monitoring utility.

Note: To configure second level monitoring, use CLI.

ApplicationHA wizards configure WebLogic agent for basic or first level monitoring. To enable detailed or second level monitoring, use CLI/Veritas Operation Manager (VOM).

For more information on VCS commands, refer to Veritas Cluster Server documentation.

<span id="page-13-0"></span>Also, for more information on detailed monitoring, See ["Setting](#page-54-2) up detail monitoring for [ApplicationHA](#page-54-2) agent for WebLogic Server" on page 55.

### Clean

The clean function performs the following tasks:

- Attempts to gracefully shut down the WebLogic Server component.
- For Administrative and Managed server in Node Manager based configurations, the clean function attempts the wlst nmKill command.
- Identifies the process for the WebLogic Server component and kills it.

The default value ofthe CleanTimeout attribute is 60 seconds.As the clean function may execute two wlst.sh operations, 60 seconds may be insufficient. You can set this attribute to 120 seconds or more.

# Chapter

# <span id="page-14-0"></span>Setting up WebLogic Server for ApplicationHA

This chapter includes the following topics:

- Executing a [customized](#page-14-1) monitoring program
- Uniquely [identifying](#page-15-0) WebLogic Server instances
- Attributes used in different resource [configurations](#page-16-0)
- Using [WebLogic](#page-19-0) provided scripts
- Avoiding storing unencrypted credentials in [startup/shutdown](#page-19-1) scripts
- <span id="page-14-1"></span>■ Delaying [managed](#page-20-0) server startup process
- Configuring multiple [Administrative](#page-21-0) Servers having the same name but different domains for Non Node Manager based [configurations](#page-21-0)

# Executing a customized monitoring program

You can configure the monitor function to execute a custom monitor program to perform a user-defined WebLogic Server state check. Based on the UNIX user defined in the User attribute, this MonitorProgram runs in this user-defined shell.

The monitor function executes the utility specified in the MonitorProgram attribute if the following conditions are satisfied:

- The MonitorProgram attribute value is set to a valid executable program.
- The first level process check indicates that the WebLogic Server instance is online.

■ The SecondLevelMonitor attribute is either set to 0 (false), or SecondLevelMonitor is setto 1 (true) and the second level check indicates that the WebLogic Server instance is online.

This feature allows cluster administrators to define custom programs that can further determine the state of the WebLogic Server. For example, if the administrator wants to testthe status of a J2EE component running inside the WebLogic Server, the administrator can execute a custom program to determine that the underlying application is working properly.

The monitor function interprets the utility exit code as follows:

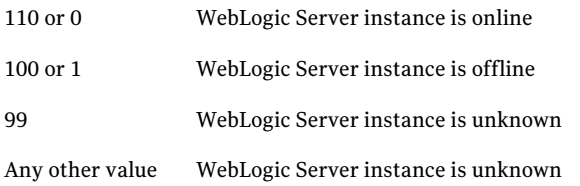

<span id="page-15-0"></span>To ensure that the custom monitor program is always available to the agent application, Symantec recommends storing the file in the directory that the BEA\_HOME attribute specifies on the shared storage device.

# Uniquely identifying WebLogic Server instances

You can virtualize a WebLogic Server instance using a cluster. It is important that the agent for WebLogic Server can uniquely identify an instance on a node that is hosting more than one simultaneous WebLogic Servers.

Differentiating WebLogic Server instances is especially important when the agent for WebLogic Server must kill the processes of a non-responsive or failed instance. Failure to define unique names for each WebLogic Server can result in a clean operation that erroneously kills processes for more than one WebLogic Server instance.

Define a unique name for each WebLogic Server as follows:

- To uniquely identify an Administrative Server instance, the combination of ServerName and DomainName must be unique for the Administrative Server instance.
- To uniquely identify a Managed Server instance, do the following:
	- The combination of ServerName and DomainName must be unique for the Managed Server instance.
- The value of the AdminUrl attribute must match the value of management server that appears in the long listing of processes for the Managed Server instance.
- <span id="page-16-0"></span>■ To uniquely identify a Node Manager instance, the value of the nmListenAddressPort attribute must match the values of ListenAddress and ListenPort that appear in the long listing of processes for the Node Manager instance.

## Attributes used in different resource configurations

For each resource configuration, some attributes may be used by the agent and others may not be used. Use the following tables to figure out which attributes must be configured for your resource depending on the required configuration for your resource.

In these tables, the following conventions hold true:

- SLM stands for SecondLevelMonitor attribute.
- "Yes" implies that attribute is mandatory for the given configuration.
- "Opt" implies that configuring the attribute is optional for the given configuration.
- "-" implies that the attribute is not used by the agent for the given configuration.

[Table](#page-16-1) 2-1 shows the attributes used by Node Manager based configurations.

<span id="page-16-1"></span>

| <b>Resource</b><br><b>Configuration/Attributes</b> | <b>Node Manager</b><br>$(SLM=0)$ | <b>Node Manager</b><br>(SLM>0) | <b>Administrative</b><br><b>Server</b><br>(NM) | <b>Managed Server</b><br>(NM) |
|----------------------------------------------------|----------------------------------|--------------------------------|------------------------------------------------|-------------------------------|
| ResLogLevel                                        | Yes                              | Yes                            | Yes                                            | Yes                           |
| AdminURL                                           | ٠                                | ۰                              | Opt                                            | Yes                           |
| <b>BEA HOME</b>                                    | Yes                              | Yes                            | Yes                                            | Yes                           |
| WlstScript                                         | Yes                              | Yes                            | Yes                                            | Yes                           |
| DomainDir                                          | $\overline{\phantom{a}}$         | Yes                            | Yes                                            | Yes                           |
| ListenAddressPort                                  | ٠                                | ۰                              | Yes                                            | Yes                           |
| MonitorProgram                                     | Opt                              | Opt                            | Opt                                            | Opt                           |

Table 2-1 Attributes used by Node Manager based configurations

#### 18 | Setting up WebLogic Server for ApplicationHA Attributes used in different resource configurations

| <b>Resource</b><br><b>Configuration/Attributes</b> | <b>Node Manager</b><br>$(SLM=0)$ | <b>Node Manager</b><br>(SLM>0) | <b>Administrative</b><br><b>Server</b><br>(NM) | <b>Managed Server</b><br>(NM) |
|----------------------------------------------------|----------------------------------|--------------------------------|------------------------------------------------|-------------------------------|
| nmListenAddressPort                                | Yes                              | Yes                            | Yes                                            | Yes                           |
| nmType                                             | Yes                              | Yes                            | Yes                                            | Yes                           |
| nmHome                                             | Yes                              | Yes                            |                                                |                               |
| ServerName                                         |                                  |                                | Yes                                            | Yes                           |
| ServerRole                                         | Yes                              | <b>Yes</b>                     | Yes                                            | Yes                           |
| WLSUser                                            | Yes                              | Yes                            | Yes                                            | Yes                           |
| WLSPassword                                        | <b>Yes</b>                       | Yes                            | Yes                                            | Yes                           |
| nmUser                                             | Yes                              | <b>Yes</b>                     | Yes                                            | <b>Yes</b>                    |
| nmPassword                                         | Yes                              | Yes                            | Yes                                            | Yes                           |
| ShutdownTimeout                                    | Opt                              | Opt                            | Opt                                            | Opt                           |
| RequireAdminServer                                 | $\overline{a}$                   |                                | $\sim$                                         | Yes                           |
| AdminServerMaxWait                                 | $\overline{\phantom{a}}$         |                                | $\overline{\phantom{a}}$                       | Yes                           |
| SecondLevelMonitor                                 | $\mathbf{0}$                     | > 0                            | Yes                                            | Yes                           |
| ServerStartProgram                                 | $\overline{\phantom{a}}$         |                                | $\sim$                                         | ä,                            |
| ServerStopProgram                                  | $\blacksquare$                   |                                | $\blacksquare$                                 | ٠                             |
| User                                               | Yes                              | Yes                            | Yes                                            | Yes                           |

Table 2-1 Attributes used by Node Manager based configurations *(continued)*

[Table](#page-17-0) 2-2 shows the attributes used by non-Node Manager based configurations.

Table 2-2 Attributes used by non-Node Manager based configurations

<span id="page-17-0"></span>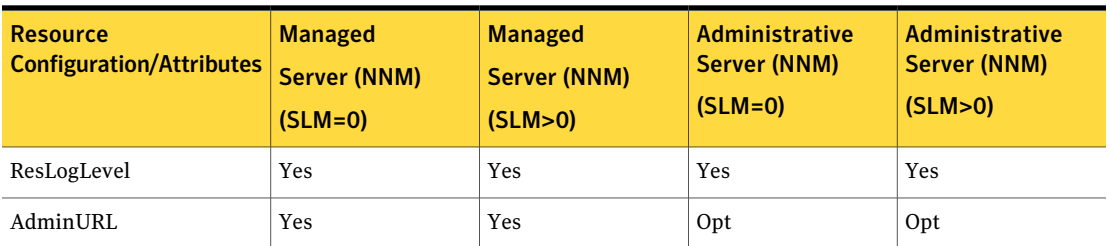

| <b>Resource</b><br><b>Configuration/Attributes</b> | <b>Managed</b><br><b>Server (NNM)</b> | <b>Managed</b><br><b>Server (NNM)</b> | <b>Administrative</b><br><b>Server (NNM)</b> | <b>Administrative</b><br><b>Server (NNM)</b> |
|----------------------------------------------------|---------------------------------------|---------------------------------------|----------------------------------------------|----------------------------------------------|
|                                                    | $(SLM=0)$                             | (SLM>0)                               | $(SLM=0)$                                    | (SLM>0)                                      |
| <b>BEA_HOME</b>                                    | Yes                                   | Yes                                   | Yes                                          | Yes                                          |
| WlstScript                                         | $\frac{1}{2}$                         | Yes                                   | ÷                                            | Yes                                          |
| DomainDir                                          | Yes                                   | Yes                                   | Yes                                          | Yes                                          |
| ListenAddressPort                                  | Yes                                   | Yes                                   | Yes                                          | Yes                                          |
| MonitorProgram                                     | Opt                                   | Opt                                   | Opt                                          | Opt                                          |
| nmListenAddressPort                                | $\blacksquare$                        | $\overline{a}$                        | ÷                                            | $\blacksquare$                               |
| nmType                                             | L,                                    | ÷,                                    |                                              | ÷,                                           |
| nmHome                                             | Ĭ.                                    |                                       |                                              |                                              |
| ServerName                                         | Yes                                   | Yes                                   | Yes                                          | Yes                                          |
| ServerRole                                         | Yes                                   | Yes                                   | Yes                                          | Yes                                          |
| WLSUser                                            | $\overline{a}$                        | Yes                                   | $\overline{a}$                               | Yes                                          |
| WLSPassword                                        |                                       | Yes                                   |                                              | Yes                                          |
| nmUser                                             | ä,                                    | $\overline{a}$                        |                                              | $\overline{a}$                               |
| nmPassword                                         | ÷,                                    | ÷,                                    | ä,                                           | ÷,                                           |
| ShutdownTimeout                                    | $\overline{a}$                        |                                       |                                              | L.                                           |
| RequireAdminServer                                 | <b>Yes</b>                            | Yes                                   |                                              |                                              |
| AdminServerMaxWait                                 | Yes                                   | Yes                                   |                                              |                                              |
| SecondLevelMonitor                                 | $\Omega$                              | > 0                                   | $\Omega$                                     | > 0                                          |
| ServerStartProgram                                 | Yes                                   | Yes                                   | Yes                                          | Yes                                          |
| ServerStopProgram                                  | Yes                                   | Yes                                   | Yes                                          | Yes                                          |
| User                                               | Yes                                   | Yes                                   | Yes                                          | Yes                                          |

Table 2-2 Attributes used by non-Node Manager based configurations *(continued)*

# Using WebLogic provided scripts

<span id="page-19-0"></span>WebLogic built-in scripts can be used in non-Node Manager based configurations as values of ServerStartProgram and ServerStopProgram attributes. When you create a domain using the config.sh utility, WebLogic generates some scripts.

You can use the following scripts to start or stop WebLogic Server instances present in the WebLogic domain.

■ To start an Administrative Server instance, use the following command:

# *DomainDir*/bin/startWebLogic.sh

Where *DomainDir* is the name of the directory where the domain binaries and configuration files are stored.

■ To stop an Administrative Server instance, use the following command:

# *DomainDir*/bin/stopWebLogic.sh

- To start a Managed server instance, use the following command:
	- # *DomainDir*/bin/startManagedWebLogic.sh
- To stop a Managed server instance, use the following command:
	- # *DomainDir*/bin/stopManagedWebLogic.sh

<span id="page-19-1"></span>Note:Avalid user name and password are required for starting and shutting down WebLogic Server when it runs in production mode. The agent requires startup and shutdown scripts to execute non-interactively. Ensure that the username and password are defined in \${DOMAIN\_HOME}/bin/startManagedWebLogic.sh and \${DOMAIN\_HOME}/bin/stopWebLogic.sh if it is not passed as command line arguments.

# Avoiding storing unencrypted credentials in startup/shutdown scripts

Whenever you configure a WebLogic server under ApplicationHA that uses WebLogic provided scripts to start and stop the WebLogic server it is recommended to have the boot identity files to avoid storing unencrypted credentials in startup/shutdown scripts. The bootidentity file boot.properties should be created for the WebLogic server and placed in the security directory of the server.

For more details, refer to

http://download.oracle.com/docs/cd/E13222\_01/wls/docs90/ server\_start/overview.html#1068976

<span id="page-20-0"></span>Note: If you do not have the boot.properties file, and have not provided the username/password to start/stop scripts, the start and stop scripts will prompt you for a username and password. If ApplicationHA invokes the start or stop operation, this prompt causes the operation to fail.

## Delaying managed server startup process

WebLogic Managed Servers initiate a connection to the Administrative Server while trying to download configuration information.

If ApplicationHA starts up all the WebLogic Servers in virtual machine at the same time, delaying the startup process of Managed Servers until the Administrative Server is fully initialized is advantageous. You can set the AdminServerMaxWait attribute to orchestrate such a delay.

The online function uses the AdminServerMaxWait attribute to control a repeating cycle of probe, wait, probe, and wait until the presence of the Administrative Server is detected successfully. After the server is fully initialized, the online function proceeds with the Managed Server startup.

If the Administrative Server is not available before the wait time expires, the online function generates a cluster log warning message and proceeds with instance startup.

You can control the Managed Server delaying process in the following ways:

- If the RequireAdminServer attribute is set to 1 (true), the online function does not proceed until the Administrative Server is available and ready to accept connections. If the time spent waiting on the availability of the Administrative Server exceeds the value of OnlineTimeout, the online function generates an error message indicating the source of the problem and terminates.
- If the RequireAdminServer attribute is set to 0 (false) and the AdminServerMaxWait attribute is set to a number greater than zero, the online procedure waits up to AdminServerMaxWait seconds for the Administrative Server to transition to a running state before proceeding with the online procedure. If the time spent waiting on the availability of the Administrative Server exceeds the value of AdminServerMaxWait, the online function proceeds with the remaining online steps and does not wait for the availability of an Administrative Server.

22 | Setting up WebLogic Server for ApplicationHA

Configuring multiple Administrative Servers having the same name but different domains for Non Node Manager based configurations

The online function interprets the AdminServerMaxWait attribute value as follows:

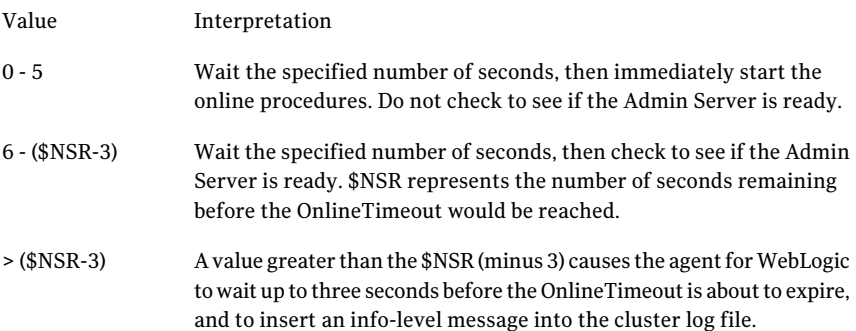

# <span id="page-21-0"></span>Configuring multiple Administrative Servers having the same name but different domains for Non Node Manager based configurations

When you configure ApplicationHA with multiple administrative WebLogic Server servers having the same server name but different domain names, the agent needs to verify that the process list output of the WebLogic instance contains the environment variable "DOMAIN\_HOME" with the value specified for DomainDir during configuration.Ifthis environment variable is presentin the process output, the resource will identify all the administrative servers for different domains separately.

But if this environment variable is not present in the process output of the instance, the WebLogic supplied start script, \$DomainDir/bin/startWebLogic.sh will need to be modified.

Add the "-Dwl.domain=<*domainName*>" in the java command which starts the WebLogic Server, where *domainName* needs to be replaced with the name of the particular domain, for all the domains with same administrative server name.

To modify the script, do the following:

- Create a copy of the DomainDir/bin/startWebLogic.sh file
- Rename the copy as DomainDir/bin/startWebLogic\_old.sh
- In the startWebLogic.sh file, replace the following lines:

```
echo "${JAVA_HOME}/bin/java ${JAVA_VM} ${MEM_ARGS}
 ${JAVA_OPTIONS} -Dweblogic.Name=${SERVER_NAME}
-Djava.security.policy=${WL_HOME}/server/lib/weblogic.policy
```
#### Setting up WebLogic Server for ApplicationHA | 23 Configuring multiple Administrative Servers having the same name but different domains for Non Node Manager based configurations

\${PROXY\_SETTINGS} \${SERVER\_CLASS}" \${JAVA\_HOME}/bin/java \${JAVA\_VM} \${MEM\_ARGS} \${JAVA\_OPTIONS} -Dweblogic.Name=\${SERVER\_NAME} -Djava.security.policy=\${WL\_HOME} /server/lib/weblogic.policy \${PROXY\_SETTINGS} \${SERVER\_CLASS}

#### with the following lines:

echo "\${JAVA HOME}/bin/java \${JAVA VM} \${MEM ARGS} \${JAVA\_OPTIONS} -Dweblogic.Name=\${SERVER\_NAME} -Djava.security.policy=\${WL\_HOME}/server/lib/weblogic.policy -Dwl.domain=<domainName> \${PROXY\_SETTINGS} \${SERVER\_CLASS}" \${JAVA\_HOME}/bin/java \${JAVA\_VM} \${MEM\_ARGS} \${JAVA\_OPTIONS} -Dweblogic.Name=\${SERVER\_NAME} -Djava.security.policy=\${WL\_HOME} /server/lib/weblogic.policy -Dwl.domain=<domainName> \${PROXY\_SETTINGS} \${SERVER\_CLASS}

Setting up WebLogic Server for ApplicationHA 24

Configuring multiple Administrative Servers having the same name but different domains for Non Node Manager based configurations

# <span id="page-24-0"></span>Configuring application monitoring with Symantec ApplicationHA

This chapter includes the following topics:

- About configuring application monitoring with [ApplicationHA](#page-24-1)
- <span id="page-24-1"></span>Before [configuring](#page-25-0) application monitoring for WebLogic Server
- [Configuring](#page-26-0) application monitoring for WebLogic Server

# About configuring application monitoring with ApplicationHA

This chapter describes the steps to configure application monitoring with ApplicationHA in a virtualization environment.

Consider the following points before you proceed:

- You configure an application for monitoring on a virtual machine using the Application Monitoring Configuration Wizard.
- The Application Monitoring Configuration Wizard is launched when you click **Configure Application Monitoring** on the ApplicationHA tab of the VMware vSphere Client.
- In this release, the wizard allows you to configure monitoring for only one application per virtual machine.

To configure another application using the wizard, you mustfirst unconfigure the existing application monitoring.

- After you have configured monitoring for an application using the wizard, you can configure monitoring for other applications residing in the same virtual machine, using Veritas Cluster Server (VCS) commands. For more information read the following technote: <http://www.symantec.com/docs/TECH159846>
- After configuring WebLogic Server for monitoring, if you create another WebLogic server instance, this new instance is not monitored as part of the existing configuration.

<span id="page-25-0"></span>In such a case, you must first unconfigure the existing configuration and then reconfigure the application using the wizard. You can then select all the instances for monitoring.

# Before configuring application monitoring for WebLogic Server

Ensure that you complete the following tasks before configuring application monitoring for WebLogic Server on a virtual machine:

- Install ApplicationHA Console.
- Install Application HA guest components on the virtual machine that you need to monitor.
- Install VMware Tools on the virtual machine. Install a version that is compatible with VMware ESX server.
- Install the VMware vSphere Client.
- Assign ApplicationHA Configure Application Monitoring (Admin) privileges to the logged-on user on the virtual machine where you want to configure application monitoring.
- Install the application and the associated components that you wish to monitor on the virtual machine.
- If you have configured a firewall, ensure that your firewall settings allow access to ports used by ApplicationHA installer, wizards, and services. Refer to the *SymantecApplicationHAInstallation and Upgrade Guide* for a list of ports and services used.

# Configuring application monitoring for WebLogic Server

<span id="page-26-0"></span>Perform the following steps to configure monitoring for WebLogic Server on a virtual machine.

<span id="page-26-1"></span>You can configure WebLogic Server instances for monitoring with node-manager-based specifications or non-node manager-based specifications.

### By using Node Manager specifications

To configure application monitoring for WebLogic Server using Node Manager specifications.

1 Launch the VMware vSphere Client and connect to the VMware vCenter Server that hosts the virtual machine.

The vSphere Client is used to configure and control application monitoring.

- 2 From the vSphere Client's Inventory view in the left pane, select the virtual machine where you want to configure application monitoring for WebLogic Server.
- 3 From the vSphere Client's Management view in the right pane, click the **ApplicationHA** tab.

The ApplicationHA view displays the status of all the supported applications that are installed on the selected virtual machine.

4 In the ApplicationHA view, click **Configure Application Monitoring**.

This launches the Application Monitoring Configuration Wizard.

5 Review the information on the Welcome screen and then click **Next**.

The wizard lists all the supported applications for the system.

6 Select **WebLogic Server** and then click **Next**.

The WebLogic Server Domain Directory Specification screen appears.

7 On the WebLogic Server Domain Directory Specification screen, enter the path where the WebLogic server domains are installed on the virtual machine and then click **Next**.

The WebLogic Server Instance Selection screen for node manager instances appears.

8 Select node manager/s and enter the appropriate values in the following fields.

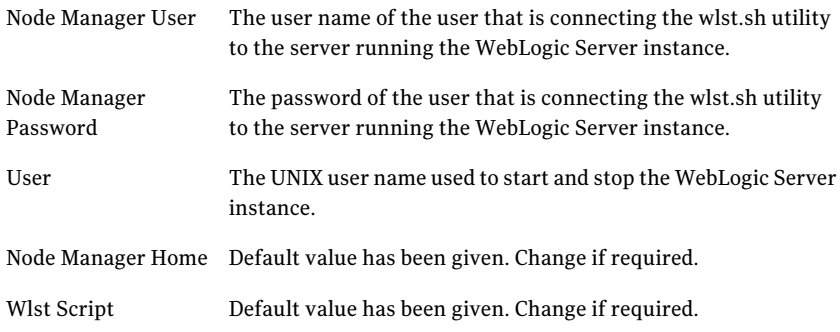

#### 9 Click **Next**

The WebLogic Server Instance Selection screen for administrative servers and managed servers appears along with node manager details.

10 Select the administrative server/s and managed server/s, specify the WebLogic Server (WLS) user credentials, and then click **Next**.

The wizard performs the application monitoring configuration tasks. The ApplicationHA Configuration screen displays the status of each task.

11 After all the tasks are complete, click **Next**.

Note: If the configuration tasks fail, click **View Logs** to check the details of the failure.

You then have to run the wizard again to configure the application monitoring.

12 Click **Finish** to complete the wizard.

This completes the application monitoring configuration.

13 To view the status of the configured application on a virtual machine, in the inventory view of the vSphere Client, click the appropriate virtual machine, and then click the **ApplicationHA** tab.

The ApplicationHA view appears.

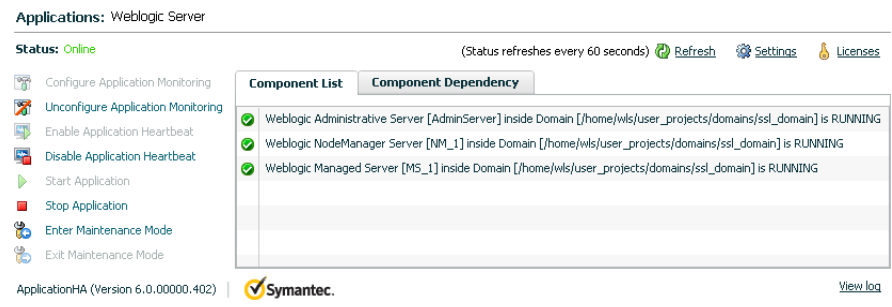

By default, the Component List tab appears. The tab lists each component of the configured application and the status description of each component.

For more information on viewing and administering applications by using the vSphere Client, see the *Symantec ApplicationHA User's Guide*.

14 To view component dependency for the monitored application, click the **Component Dependency** tab.

The component dependency graph appears.

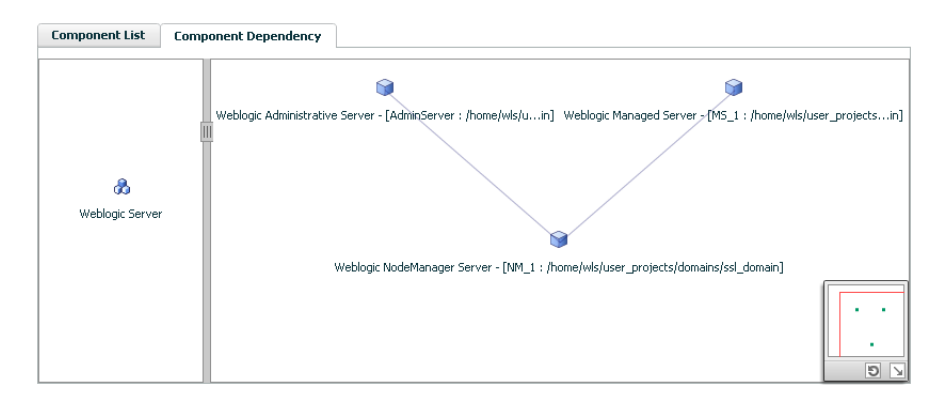

The graph illustrates the dependencies between a selected component group (an application or a group of inter-related components) and its components for the configured application. The left pane displays component groups and/or configured applications. The right pane displays components of the selected component group or application.

<span id="page-29-0"></span>For more information on viewing component dependency for any configured application, see the *Symantec ApplicationHA User's Guide*.

### Without using Node Manager specifications

To configure application monitoring for WebLogic Server without using Node Manager specifications.

1 Launch the VMware vSphere Client and connect to the VMware vCenter Server that hosts the virtual machine.

The vSphere Client is used to configure and control application monitoring.

- 2 From the vSphere Client's Inventory view in the left pane, select the virtual machine where you want to configure application monitoring for WebLogic Server.
- 3 From the vSphere Client's Management view in the right pane, click the **ApplicationHA** tab.

The Application HA view displays the status of all the supported applications that are installed on the selected virtual machine.

4 In the ApplicationHA view, click **Configure Application Monitoring**.

This launches the Application Monitoring Configuration Wizard.

- 5 Review the information on the Welcome screen and then click **Next**. The wizard lists all the supported applications for the system.
- 6 Select **WebLogic Server** and then click **Next**.

The WebLogic Server Domain Directory Specification screen appears.

7 On the WebLogic Server Domain Directory Specification screen, enter the path where the WebLogic server domains are installed on the virtual machine and then click **Next**.

The WebLogic Server Instance Selection screen for node manager instances appears.

Note: If Node Managers are configured on the virtual machine, the screen will list them. Without selecting any node manager/s, perform this step.

8 Click **Next**.

The WebLogic Server Instance Selection screen for administrative servers and managed servers appears.

9 Selectthe administrative server/s and managed server/s, enter the appropriate information in the following fields, and then click **Next**.

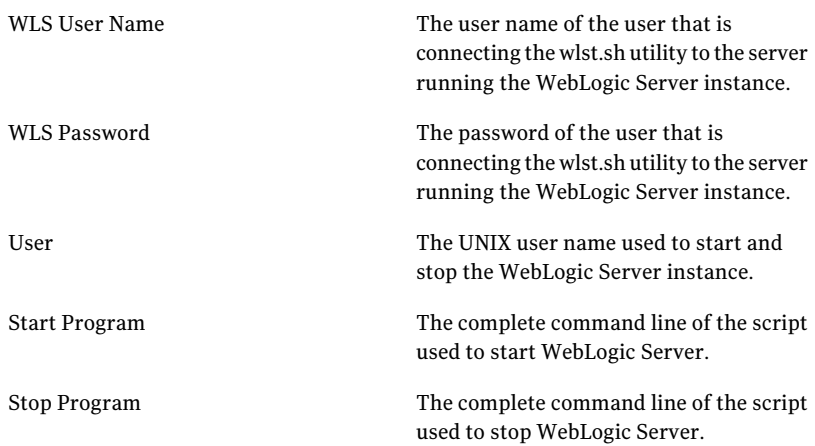

The wizard performs the application monitoring configuration tasks. The ApplicationHA Configuration screen displays the status of each task.

10 After all the tasks are complete, click **Next**.

Note: If the configuration tasks fail, click **View Logs** to check the details of the failure.

You then have to run the wizard again to configure the application monitoring.

11 Click **Finish** to complete the wizard.

This completes the application monitoring configuration.

12 To view the status of the configured application on a virtual machine, in the inventory view of the vSphere Client, click the appropriate virtual machine, and then click the **ApplicationHA** tab.

The ApplicationHA view appears.

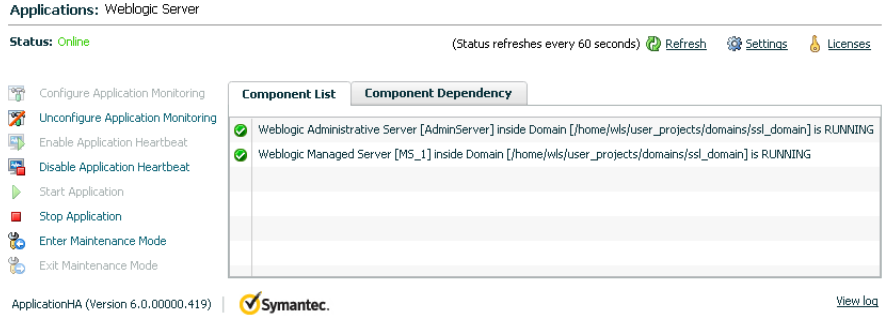

By default, the Component List tab appears. The tab lists each component of the configured application and the status description of each component.

For more information on viewing and administering applications by using the vSphere Client, see the *Symantec ApplicationHA User's Guide*.

13 To view component dependency for the monitored application, click the **Component Dependency** tab.

The component dependency graph appears.

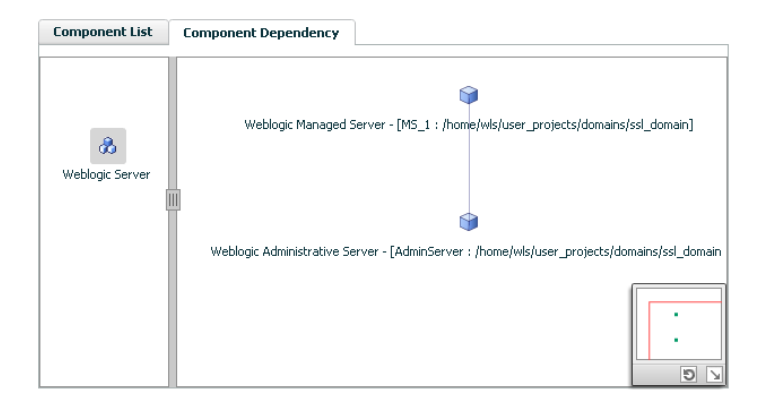

The graph illustrates the dependencies between a selected component group (an application or a group of inter-related components) and its components for the configured application. The left pane displays component groups and/or configured applications. The right pane displays components of the selected component group or application.

For more information on viewing component dependency for any configured application, see the *Symantec ApplicationHA User's Guide*.

# Chapter

# <span id="page-34-0"></span>Troubleshooting the agent for WebLogic Server

This chapter includes the following topics:

- Starting the WebLogic Server instance outside the Symantec Application HA [environment](#page-34-1)
- <span id="page-34-1"></span>■ [Reviewing](#page-37-0) error log files
- Problems starting a Managed Server through the [administrative](#page-40-0) console

# Starting the WebLogic Server instance outside the Symantec ApplicationHA environment

If you face problems while working with a resource, you must disable the resource within the cluster framework. A disabled resource is not under the control of the cluster framework, and so you can testthe WebLogic Server instance independent of the cluster framework. Refer to the cluster documentation for information about disabling a resource.

You can then restart the WebLogic Server instance outside the cluster framework..

Note: Use the same parameters that the resource attributes define within the cluster framework while restarting the resource outside the cluster framework.

A sample procedure to start a WebLogic Server instance outside the ApplicationHA environment, is illustrated as follows.

#### To restart a Node Manager outside the ApplicationHA environment

- 1 Log in as superuser onto the host on which the WebLogic Node Manager application is to run.
- 2 Use the values defined in the agent attributes to initiate the Node Manager start program.

For example, assume that the following values are assigned:

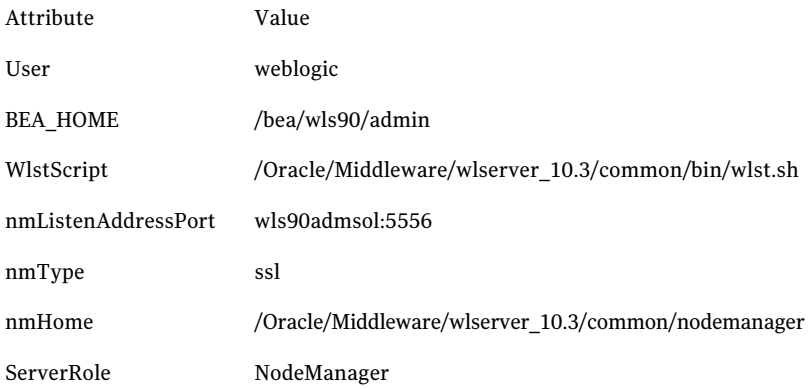

- 3 Log in to the Node Manager using the user name specified in the User attribute:
	- # su weblogic
- 4 Go to the directory specified in the BEA\_HOME attribute:
	- # cd /bea/wls90/admin
- 5 Start the WebLogic Server Scripting Tool:
	- # /bea/wls90/admin/weblogic90/common/bin/wlst.sh

#### 6 Start the Node Manager:

```
# startNodeManager(verbose='true',NodeManagerHome='/bea/wls90/
admin/weblogic90/common/nodemanager',
ListenPort='5556',ListenAddress='wls90admsol')
```
If the Node Manager starts successfully, following message is displayed:

Successfully launched the Node Manager.

7 Enter this command:

# exit()

If the Node Manager works properly outside the ApplicationHA framework, you can then attempt to implement the Node Manager within the ApplicationHA environment .

#### To restart a Managed or Administrative Server outside the ApplicationHA environment

- 1 Log in as superuser in to the host on which the WebLogic Server application is to run.
- 2 Use the values defined in the agent attributes to initiate the WebLogic Server start program.

For example, for an Administrative Server, assume that the following values are assigned:

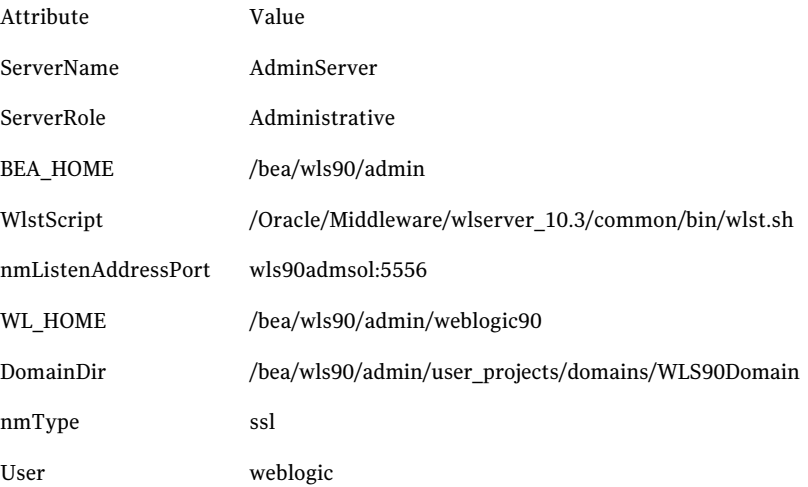

3 Log in to the Administrative Server using the user name specified in the User attribute:

```
# su - weblogic
```
- 4 Go to the directory specified in the BEA\_HOME attribute:
	- # cd /bea/wls90/admin
- 5 Start the WebLogic Server Scripting Tool:
	- # /bea/wls90/admin/weblogic90/common/bin/wlst.sh
- 6 Connect to the Node Manager:

```
# nmConnect('weblogic', 'asdf1234', 'wls90adminsol','5556',
'WLS90Domain', '/bea/wls90/admin/user_projects/domains/
WLS90Domain','ssl')
```
- 7 Start the Administrative Server:
	- # nmStart("AdminServer")

If the server starts successfully, the following message is displayed:

```
Starting Server AdminServer
Server AdminServer started successfully
```
<span id="page-37-0"></span>If the WebLogic Server works properly outside the ApplicationHA framework, you can then attempt to implement the server within the ApplicationHA framework.

## Reviewing error log files

<span id="page-37-1"></span>If you face problems while using WebLogic Server or the agent for WebLogic Server, use the log files described in this section to investigate the problems.

### Using WebLogic Server log files

If the WebLogic Server is facing problems, access the log files of the WebLogic Server to further investigate the problem. The log files are located as follows:

■ For Node Managers:

*WL\_HOME*/common/nodemanager/nodemanager.log

#### ■ For Administrative Servers·

*DomainDir*/servers/*ServerName*/*ServerName*.log *DomainDir*/servers/*ServerName*/*ServerName*.out

■ For Managed Servers:

<span id="page-38-0"></span>*DomainDir*/servers/*ServerName*/*ServerName*.log *DomainDir*/servers/*ServerName*/*ServerName*.out *DomainDir*/servers/*ServerName*/access.log

### Reviewing ApplicationHA log files

<span id="page-38-1"></span>In case of problems while using the agent for WebLogic Server, you can access the ApplicationHA log files at the following location:

/var/VRTSvcs/log

### Reviewing cluster log files

<span id="page-38-2"></span>In case of problems while using the agent for WebLogic Server, you can also access the engine log file for more information about a particular resource. The engine log files are located at the following location:

The VCS engine log file is /var/VRTSvcs/log/engine\_A.log.

### Using trace level logging

The ResLogLevel attribute controls the level of logging that is written in an ApplicationHA log file for each WebLogic Server resource. You can set this attribute to TRACE, which enables very detailed and verbose logging.

If you set ResLogLevel to TRACE, a very high volume of messages are produced. Symantec recommends that you localize the ResLogLevel attribute for a particular resource.

#### To localize ResLogLevel attribute for a resource

- 1 Identify the Weblogic resource for which you wantto enable detailed logging.
- 2 Localize the ResLogLevel attribute for the identified resource:

# /opt/VRTSvcs/bin/hares -local *Resource\_Name* ResLogLevel

3 Set the ResLogLevel attribute to TRACE for the identified resource:

```
# /opt/VRTSvcs/bin/hares -modify Resource_Name
ResLogLevel TRACE -sys SysA
```
- 4 Note the time before you begin to operate the identified resource.
- 5 Test the identified resource. The function reproduces the problem that you are attempting to diagnose.
- 6 Note the time when the problem is reproduced.
- 7 Set the ResLogLevel attribute back to INFO for the identified resource:

```
# /opt/VRTSvcs/bin/hares -modify Resource_Name
ResLogLevel INFO -sys SysA
```
<span id="page-39-0"></span>8 Review the contents of the log file. Use the time noted in Step 4 and Step 6 to diagnose the problem.

### Using agent for WebLogic Server log files

In case of problems while using the agent for WebLogic Server, you can access the agent log files for more information. The agent saves output of every operation process in the temporary folder of the resource system. If the temporary folder is /tmp, the log files are saved using the following naming format:

/tmp/.VRTS*AgentName*/*ResourceName*\_*EntryPointName*.*Process\_ID*

#### For example:

```
/tmp/.VRTSWebLogic/WLS90Mng01_nodemanager_online.Process_ID
/tmp/.VRTSWebLogic/WLS90Mng01_nodemanager_offline.Process_ID
/tmp/.VRTSWebLogic/WLS90Mng01_nodemanager_clean.Process_ID
/tmp/.VRTSWebLogic/WLS90Mng01_nodemanager_monitor.Process_ID
```
If a resource, WLS90Mng01\_nodemanager is unable to bring a WebLogic Node Manager online, you can access the

/tmp/.VRTSWebLogic/WLS90Mng01\_nodemanager\_online.*Process\_ID* for more information so that you can diagnose the problem.

Note: These files are overwritten each time you execute the corresponding operation process. In case you want to save the information, make a copy of the files to another location.

## Problems starting a Managed Server through the administrative console

<span id="page-40-0"></span>You may encounter problems while starting a Managed Server through the Administrative console. When you start a Managed server through the console, the Administrative Server sends a request to the Node Manager to start the Managed Server. The Administrative Server sends this request using SSL communication.

If the Node Manager is running on a virtual host, this communication may fail. This failure may occur because the Node Manager uses default SSL certificates that contain the real host name of the physical node on which the Node Manager is running. The URL used for connecting to the Node Manager contains the virtual host name of the Node Manager, which is different from the physical host name of the node. The Administrative Server rejects the communication because of this mismatch.

To overcome this mismatch, you can perform one of the following procedures:

■ Generate new SSL certificates

You can generate new SSL certificates that contain the virtual host name of the Node Manager. Then, configure the Node Manager to use the new SSL certificates.

For more details about creating SSL certificates, refer to the following links:

- http://download.oracle.com/ docs/cd/E13222\_01/wls/docs90/secmanage/ssl.html
- http://download.oracle.com/docs/cd/E13222\_01/wls/ docs90/server\_start/nodemgr.html
- http://download.oracle.com/docs/cd/E13222\_01/wls/ docs90/secmanage/identity\_trust.html

Oracle recommends generating new SSL certificates using reliable certification authorities as a best security practice. Otherwise, you can generate certificates and keystores which use virtual hostname, using the tools, CertGen and ImportPrivateKey that WebLogic provides.

■ Disable the host name verification function You can disable the host name verification function in the Administrative Server properties. For details about disabling the function, refer to the following link:

http://download.oracle.com/docs/cd/E13222\_01/wls/docs90/ConsoleHelp/ taskhelp/security/DisableHostNameVerification.html

Troubleshooting the agent for WebLogic Server Problems starting a Managed Server through the administrative console 42

# **Appendix**

<span id="page-42-0"></span>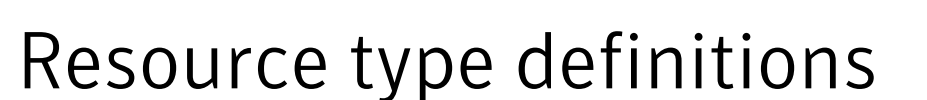

This appendix includes the following topics:

- <span id="page-42-1"></span>About the resource type and attribute [definitions](#page-42-1)
- Resource type [definition](#page-42-2) for WebLogic Server agent

## About the resource type and attribute definitions

<span id="page-42-2"></span>The resource type represents the configuration definition ofthe agent and specifies how the agent is defined in the configuration file. The attribute definitions describe the attributes associated with the agent. The required attributes describe the attributes that must be configured for the agent to function.

## Resource type definition for WebLogic Server agent

Examples of agent type definition files are:

```
type WebLogic (
static str AgentDirectory = "/opt/VRTSagents/ha/bin/WebLogic"
static str AgentFile = "/opt/VRTSvcs/bin/Script50Agent"
static int RestartLimit = 3
static str ArgList[] = { ResLogLevel, State, IState, AdminURL,
BEA_HOME, WlstScript, DomainDir, ListenAddressPort, MonitorProgram,
nmListenAddressPort, nmType, nmHome, ServerName, ServerRole, User,
WLSUser, WLSPassword, nmUser, nmPassword, ServerStartProgram,
ServerStopProgram, ShutdownTimeout , RequireAdminServer,
AdminServerMaxWait, SecondLevelMonitor }
static boolean AEPTimeout = 1
str ResLogLevel = INFO
str AdminURL
str BEA_HOME
```

```
str WlstScript
str DomainDir
str ListenAddressPort
str MonitorProgram
str nmListenAddressPort
str nmType = ssl
str nmHome
str ServerName
str ServerRole
str User
str WLSUser
str WLSPassword
str nmUser
str nmPassword
int ShutdownTimeout
str ServerStartProgram
str ServerStopProgram
boolean RequireAdminServer = 0
int AdminServerMaxWait = 60
int SecondLevelMonitor
\lambda
```
### Attribute definition for WebLogic Server agent

<span id="page-43-1"></span><span id="page-43-0"></span>Refer to the following required and optional attributes while configuring the agent for WebLogic Server.

[Table](#page-43-1) A-1 lists the required attributes for the agent for WebLogic Server.

| <b>Required attribute</b> | <b>Description</b>                                                                                                    |
|---------------------------|----------------------------------------------------------------------------------------------------|
| <b>BEA HOME</b>           | The absolute path to BEA home directory of WebLogic Server<br>installation. BEA HOME is used to uniquely identify the<br>ServerRole processes. |
|                           | Type and dimension: string-scalar                                                                                                    |
|                           | Default: ""                                                                                                    |
|                           | Example: /bea/wls90/admin                                                                                                    |

Table A-1 Required attributes

| <b>Required attribute</b> | <b>Description</b>                                                                                                    |
|---------------------------|----------------------------------------------------------------------------------------------------|
| DomainDir                 | The domain directory of the WebLogic Server domain to which<br>the instance belongs. The agent for WebLogic Server uses this<br>attribute to connect to the Node Manager using the wlst.sh<br>utility.                                                                                                    |
|                           | Specify this attribute for Administrative and Managed Servers.<br>If the SecondLevelMonitor attribute is specified, specify this<br>attribute for the Node Manager also.                                                                                                    |
|                           | Type and dimension: string-scalar                                                                                                    |
|                           | Default: ""                                                                                                    |
|                           | Example:<br>/bea/wls90/admin/user_projects/domains/WLS90Domain                                                                                                    |
| ListenAddressPort         | The Listen Address and port of the WebLogic instance. The<br>format is ListenAddress:port. Ensure that the ListenAddress<br>string resolves to the proper IP Address, using the network name<br>service that you used on the host. The WebLogic Server connects<br>to the ListenAddress on the specified port through the wlst.sh<br>API. |
|                           | Specify this attribute for Administrative and Managed Servers<br>only.                                                                                                    |
|                           | Type and dimension: string-scalar                                                                                                    |
|                           | Default: ""                                                                                                    |
|                           | Example: wls90adminsol.veritas.com:7001 or<br>wls90adminsol.veritas.com:5556                                                                                                    |
| nmListenAddressPort       | The Listen Address and port of the WebLogic Node Manager.<br>The format is ListenAddress:port.                                                                                                    |
|                           | The value of this attribute must match the values of<br>ListenAddress and ListenPort that appear in the long listing of<br>processes for a Node Manager instance. The ListenAddress<br>string must resolve to a proper IP Address, using the network<br>name service that you used on the host.                                           |
|                           | The agent for WebLogic Server uses the ListenAddress on the<br>specified port to connect through the wlst.sh API.                                                                                                    |
|                           | Type and dimension: string-scalar                                                                                                    |
|                           | Default: ""                                                                                                    |
|                           | Example: wlsadmin:5556                                                                                                    |

Table A-1 Required attributes *(continued)*

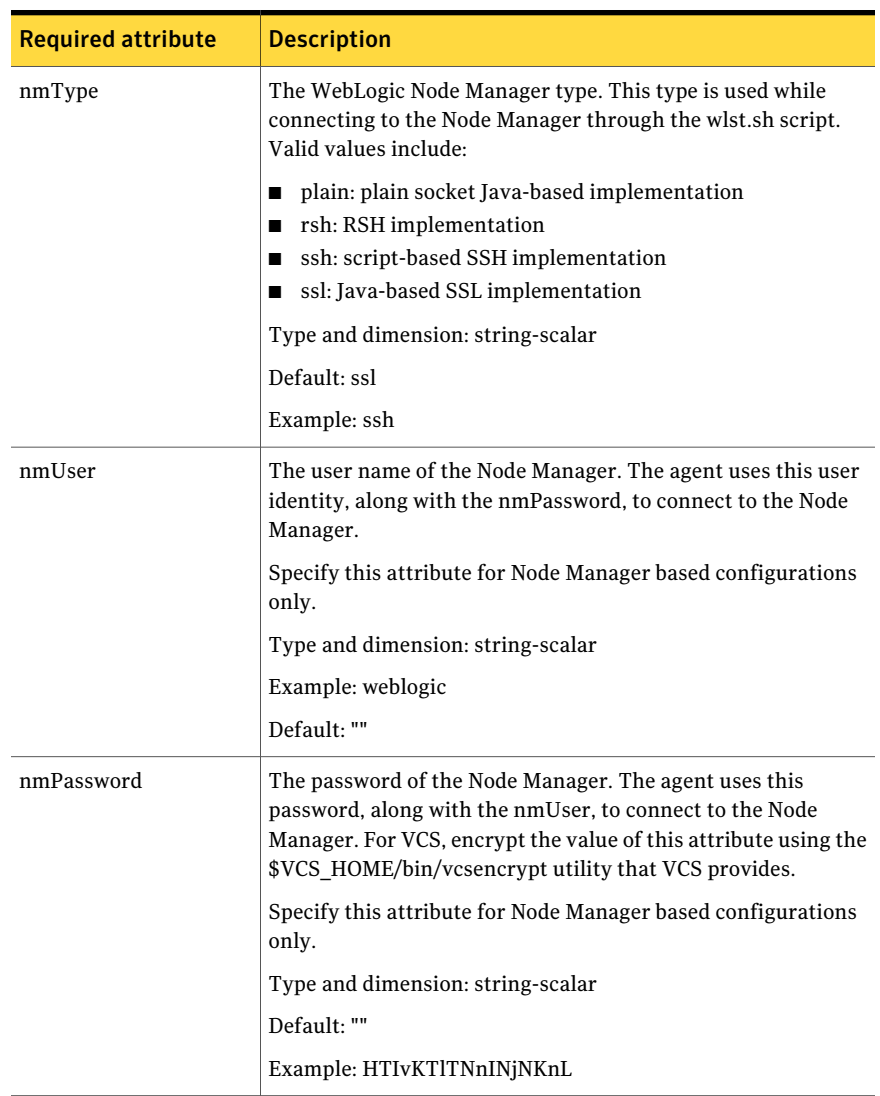

Table A-1 Required attributes *(continued)*

| <b>Required attribute</b> | <b>Description</b>                                                                                                    |
|---------------------------|----------------------------------------------------------------------------------------------------|
| nmHome                    | The absolute path to the Node Manager home directory.                                                                                                    |
|                           | Specify this attribute for Node Manager based configurations<br>only.                                                                                                    |
|                           | Type and dimension: string-scalar Default: ""                                                                                                    |
|                           | Example 1:<br>/bea/wls90/admin/weblogic90/common/nodemanager                                                                                                    |
|                           | Example 2:<br>/bea/wls90/admin/user_projects/domains/nodemanager                                                                                                    |
| ResLogLevel               | The logging detail performed by the agent for WebLogic Server<br>for the resource. Valid values are:                                                                      |
|                           | ERROR: Only logs error messages.                                                                                                    |
|                           | WARN: Logs above plus warning messages.                                                                                                    |
|                           | INFO: Logs above plus informational messages.                                                                                                    |
|                           | TRACE: Logs above plus trace messages. TRACE is very verbose<br>and should only be used during initial configuration or for<br>troubleshooting and diagnostic operations. |
|                           | Type and dimension: string-scalar                                                                                                    |
|                           | Default: INFO                                                                                                    |
|                           | Example: TRACE                                                                                                    |
| ServerName                | The name of the WebLogic Server. You must specify this<br>attribute for Administrative and Managed Servers only.                                                          |
|                           | See "Uniquely identifying WebLogic Server instances"<br>on page 16.                                                                                                    |
|                           | Type and dimension: string-scalar                                                                                                    |
|                           | Default: ""                                                                                                    |
|                           | Example: AdminServer                                                                                                    |
| WLSUser                   | The user name of the user that is connecting the wlst.sh utility<br>to the server running the WebLogic Server instance, along with<br>WLSPassword.                        |
|                           | Type and dimension: string-scalar                                                                                                    |
|                           | Default: ""                                                                                                    |

Table A-1 Required attributes *(continued)*

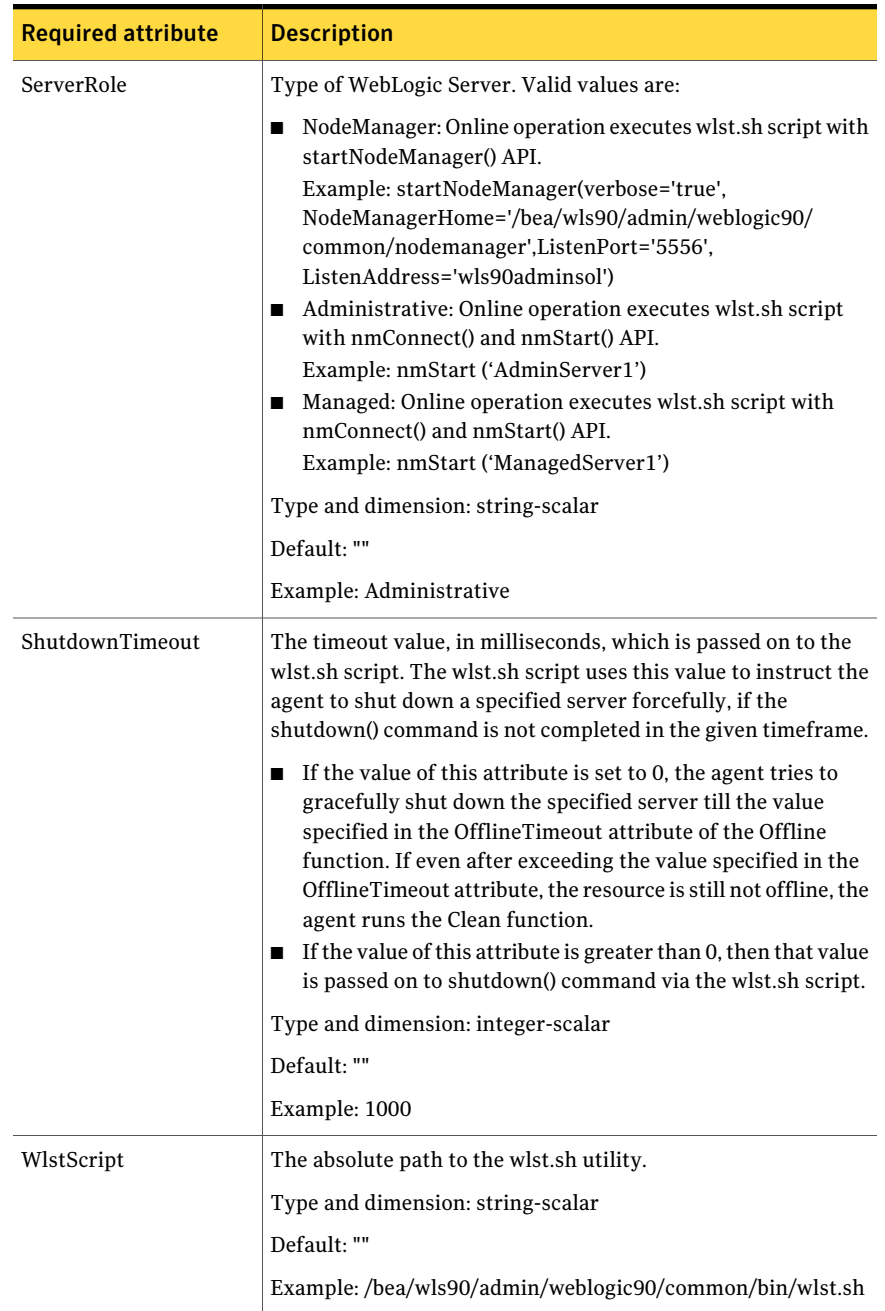

#### Table A-1 Required attributes *(continued)*

| <b>Required attribute</b> | <b>Description</b>                                                                                                    |
|---------------------------|----------------------------------------------------------------------------------------------------|
| User                      | The UNIX user name used to start and stop the WebLogic Server<br>instance. If MonitorProgram is specified, the agent for WebLogic<br>Server uses this user's credentials to run the defined program.                                                                                                    |
|                           | You must synchronize the user name across the systems within<br>the cluster. This user name must resolve to the same UID and<br>have the same default shell on each system in the cluster. The<br>agent operations use the getpwname(3C) function system call<br>to obtain UNIX user attributes. Hence you can define the user<br>name locally or in a common repository such as NIS, NIS+, or<br>LDAP.<br>Type and dimension: string-scalar<br>Default: ""<br>Example: wlsadmin |
| WLSPassword               | The password of user connecting WLST to ServerRole<br>Application Server, along with WLSUser.                                                                                                    |
|                           | Encrypt the value of this attribute using the /opt/bin/vcsencrypt<br>utility that ApplicationHA provides.                                                                                                    |
|                           | While encrypting the password, use the -agent option.                                                                                                    |
|                           | Type and dimension: string-scalar                                                                                                    |
|                           | Default: ""                                                                                                    |
|                           | Example: weblogic                                                                                                    |

Table A-1 Required attributes *(continued)*

| <b>Required attribute</b> | <b>Description</b>                                                                                                    |
|---------------------------|----------------------------------------------------------------------------------------------------|
| ServerStartProgram        | The complete command line of the script used to start WebLogic<br>Server.                                                                                   |
|                           | If command line arguments are passed to ServerStartProgram,<br>the agent uses the command and arguments as it is.                                           |
|                           | Example: ServerStartProgram =<br>"/wls/my_domain/startManagedWebLogic.sh Managed1"                                                                          |
|                           | If no arguments are passed (for example, ServerStartProgram<br>= "/wls/my domain/startManagedWebLogic.sh"), the agent<br>forms the command line as follows: |
|                           | ■ For Managed Server: \$ServerStartProgram                                                                                                    |
|                           | \$ServerName \$AdminURL<br>■ For Administrative Server: \$ServerStartProgram                                                                                |
|                           | Type and dimension: string-scalar                                                                                                    |
|                           | Default: ""                                                                                                    |
|                           | Example:<br>/bea/user_projects/domains/WLS90Domain/bin/startManagedWebLogic.sh                                                                              |
| ServerStopProgram         | The complete command line of the script used to stop WebLogic<br>Server.                                                                                    |
|                           | If command line arguments are passed to ServerStopProgram,<br>the agent uses the command and arguments as it is.                                            |
|                           | Example: ServerStopProgram =<br>"/wls/my_domain/stopManagedWebLogic.sh Managed1<br>t3://adminurl:7001 weblogic passwd"                                      |
|                           | If no arguments are passed (for example, ServerStopProgram<br>= "/wls/my_domain/stopManagedWebLogic.sh", the agent forms<br>the command line as follows:    |
|                           | \$ServerStopProgram \$ServerName \$AdminURL \$WLSUser<br>\$WLSPassword                                                                                      |
|                           | Type and dimension: string-scalar                                                                                                    |
|                           | Default: ""                                                                                                    |
|                           | Example:<br>/bea/user_projects/domains/WLS90Domain/bin/stopManagedWebLogic.sh                                                                               |

Table A-1 Required attributes *(continued)*

[Table](#page-50-0) A-2 lists the optional attributes.

| <b>Optional attribute</b> | <b>Description</b>                                                                                                    |
|---------------------------|----------------------------------------------------------------------------------------------------|
| AdminUrl                  | The URL of the Administrative Server.                                                                                                    |
|                           | $\blacksquare$ If the Administrative Server uses http and t3 protocols, set<br>this attribute only for those resources whose ServerRole<br>attribute is Managed.<br>If the Administrative server uses https and t3s protocols,                                                                                                    |
|                           | set this attribute for those resources whose ServerRole<br>attribute is Administrative or Managed.                                                                                                    |
|                           | For the Managed Server, ensure that the value of this attribute<br>contains the Administrative Server host name and port that<br>appear in the long listing of processes for the Managed Server.<br>If the value of this attribute is different, the agent fails to find<br>the process.                                                                               |
|                           | For example, the value of this attribute could be<br><protocol>://wlsadmin:7001, where wlsadmin is the<br/>Administrative Server host name, and 7001 is the Administrative<br/>Server port.</protocol>                                                                                                    |
|                           | If the RequireAdminServer attribute is set to 1, AdminUrl is<br>used to connect to the Administrative Server of the specified<br>domain to determine if the server is fully online. Managed<br>Servers also use this URL to connect to the Administrative<br>Server and download its web applications and services (JMS,<br>JDBC Connection Pool, etc.) configuration. |
|                           | Type and dimension: string-scalar                                                                                                    |
|                           | Default: ""                                                                                                    |
|                           | Example 1: http://wlsadmin:7001                                                                                                    |
|                           | Example 2: https://wlsadmin:7001                                                                                                    |
| AdminServerMaxWait        | The maximum number of seconds that a Managed Server waits<br>for an Administrative Server to respond to a test probe.                                                                                                    |
|                           | See "Delaying managed server startup process" on page 21.                                                                                                    |
|                           | Type and dimension: integer-scalar                                                                                                    |
|                           | Default: 60                                                                                                    |
|                           | Example: 90                                                                                                    |

<span id="page-50-0"></span>Table A-2 Optional attributes

| <b>Optional attribute</b> | <b>Description</b>                                                                                                    |
|---------------------------|----------------------------------------------------------------------------------------------------|
| MonitorProgram            | The full pathname and command-line arguments for an<br>externally provided monitor program.                                                                                                    |
|                           | See "Executing a customized monitoring program" on page 15.                                                                                                    |
|                           | Type and dimension: string-scalar                                                                                                    |
|                           | Default: ""                                                                                                    |
|                           | Example 1: /bea/wls90/admin/mymonitor.sh                                                                                                    |
|                           | Example 2: /usr/local/bin/MyMonitor.sh myWLS.foo.com 8080                                                                                                    |
| RequireAdminServer        | The flag that is used to control the startup behavior of a<br>WebLogic Server instance.                                                                                                    |
|                           | When the RequireAdminServer attribute is set to 1 (true), the<br>Managed Server resource is not allowed to complete an initiated<br>online operation until the Administrative Server is ready to<br>accept connections.                                                                                                    |
|                           | If the RequireAdminServer attribute is set to 0 and the<br>AdminServerMaxWait is set to a value > 5, the online operation<br>first probes the Administrative Server instance to see if it is<br>ready to accept connections. If the server is not ready, the<br>operation waits for 5 seconds and then probes the server again<br>to determine its state. This cycle of probe and wait repeats until<br>either the Administrative Server is ready or the<br>AdminServerMaxWait time expires. |
|                           | Specify this attribute for Managed Server only.                                                                                                    |
|                           | Type and dimension: boolean-scalar                                                                                                    |
|                           | Default: 0 (false)                                                                                                    |
|                           | Example: 1 (true)                                                                                                    |

Table A-2 Optional attributes *(continued)*

| <b>Optional attribute</b> | <b>Description</b>                                                                                                    |
|---------------------------|----------------------------------------------------------------------------------------------------|
| SecondLevelMonitor        | Used to enable second-level monitoring. Second-level monitoring<br>is a deeper, more thorough state check of the configured<br>ServerRole. The numeric value specifies how often the<br>monitoring routines must run.                                                                                                    |
|                           | 0 means never run the second-level monitoring routines<br>1 means run routines every monitor interval<br>2 means run routines every second monitor interval, and so<br>on.                                                                                                    |
|                           | The agent for WebLogic Server uses the BEA supplied WebLogic<br>Server scripting tool wlst.sh, to perform second-level<br>monitoring. Depending upon the ServerRole, wlst.sh uses api<br>commands connect(), nmConnect() and nmServerStatus() to<br>perform monitoring routines.                                                                                 |
|                           | <b>Note:</b> Exercise caution while setting SecondLevelMonitor to<br>large numbers. For example, if the MonitorInterval is set to 60<br>seconds and the SecondLevelMonitor is set to 100, then wlst.sh<br>is executed every 100 minutes, which may not be as often as<br>intended. For maximum flexibility, no upper limit is defined for<br>SecondLevelMonitor. |
|                           | Type and dimension: integer-scalar                                                                                                    |
|                           | Default: 0                                                                                                    |
|                           | Example: 1                                                                                                    |

Table A-2 Optional attributes *(continued)*

Resource type definitions 54

Resource type definition for WebLogic Server agent

# Appendix

# <span id="page-54-0"></span>Detail monitoring

This appendix includes the following topics:

- <span id="page-54-1"></span>■ Setting the PATH [variable](#page-54-1)
- Setting up detail monitoring for [ApplicationHA](#page-54-2) agent for WebLogic Server

## Setting the PATH variable

ApplicationHA commands reside in the  $\sqrt{\text{opt}/\text{VRTS}}$  in directory. Add this directory to your PATH environment variable.

#### To set the PATH variable

Perform one of the following steps:

For the Bourne Shell (sh or ksh), type:

\$ PATH=/opt/VRTS/bin:\$PATH; export PATH

<span id="page-54-2"></span>For the C Shell (csh or tcsh), type:

\$ setenv PATH :/opt/VRTS/bin:\$PATH

# Setting up detail monitoring for ApplicationHA agent for WebLogic Server

This section describes the procedure to enable and disable detail monitoring for WebLogic Server.

#### To enable detail monitoring for WebLogic Server

1 Make the ApplicationHA configuration writable:

```
# haconf -makerw
```
2 Freeze the service group to avoid automated actions by ApplicationHA in case of an incomplete configuration:

```
# hagrp -freeze WLS_<DomainName>_SG
```
3 Enable detail monitoring forWebLogic Server resources by using the following ApplicationHA commands:

```
# hares -modify WLS_<DomainName>_<ServerName>_res
SecondLevelMonitor <frequency>
```
Note: For more information on SecondLevelMonitor attribute, See ["Attribute](#page-43-0) [definition](#page-43-0) for WebLogic Server agent " on page 44.

4 Save the configuration and unfreeze the service group.

```
# hagrp -unfreeze WLS_<DomainName>_SG
```
# haconf -dump -makero

#### To disable detail monitoring for WebLogic Server

1 Make the ApplicationHA configuration writable:

# haconf -makerw

2 Freeze the service group to avoid automated actions by ApplicationHA in case of an incomplete configuration:

# hagrp -freeze WLS\_<*DomainName*>\_SG

3 Disable detail monitoring for SAP resources by using the following ApplicationHA commands:

```
# hares -modify WLS_<DomainName>_<ServerName>_res
SecondLevelMonitor 0
```
4 Save the configuration and unfreeze the service group.

```
# hagrp -unfreeze WLS_<DomainName>_SG
```
# haconf -dump -makero